# BAB III

#### LANDASAN TEORI

# 3.1 Perencanaan

Perencanaan adalah salah satu fungsi manajemen yang merupakan penyelesaian sasaran-sasaran, penetapan program-program dan prosedurprosedur. Tujuan utama perencanaan adalah mereduksi ketidakpastian yang ada sebelum proyek tersebut dilaksanakan dan memberikan basis untuk melaksanakan pengawasan dan pengontrolan bagi manajer proyek.

Sistem untuk suatu proyek konstruksi adalah kumpulan hal-hal atau bagian-bagian dimana manajer proyek dapat berkomunikasi secara lintas fungsional. Suatu sistem terdiri dari subsistem yang ditempatkan pada tempatnya untuk memudahkan pelaksanaan pekerjaan. Sistem-sistem kunci antara lain : organisasi, perencanaan, informasi manajemen, pengendalian proyek dan teknikteknik serta metodologi-metodologi.

Dengan susunan sistem yang ada, maka perlu direncanakan secara seksama untuk tingkat-tingkat sistem yang akan digunakan pada proyek tersebut. Dalam hal ini sistem yang akan digunakan adalah sistem yang berbasis komputer agar dapat mengkalkulasikan atau mentransfcr informasi dengan ccpat. Dengan demikian dapat dihasilkan peraturan-peraturan untuk pembuatan keputusan dengan metode-metode pemecahan masalah yang mengkopi keahlian seorang manusia.

Adapun metode-metode yang digunakan dalam sistem ini antara lain :

# 3.1.1 **Gantt Chart**

Salah satu metode yang sangat berguna untuk menggambarkan informasi jadual adalah **Gantt Chart,** yang dikembangkan oleh Henry L.Gantt sekitar tahun 1917, seorang perintis di bidang manajemen ilmiah. Gantt Chart menggambarkan rencana dan pelaksanaan nyata sejumlah kegiatan yang ditunjukkan dengan skala waktu secara horisontal. **Gantt Chart** merupakan metode yang efektif dan mudah untuk dibaca yang menunjukkan status sejumlah kegiatan yang berlangsung dibandingkan dengan rencana awal dari masing-masing kegiatan. Sebagai suatu keputusan, **Gantt Chart** dapat membantu dalam mempercepat, pengaturan dan mengalokasikan sumber daya di antara kegiatan. Sebagai tambahan, grafik-grafik biasanya berisi sejumlah simbol khusus untuk menandakan kegiatan penting menyangkut situasi yang digambarkan.

|           | o                        | Task Namc                 |     | Ctr 3, 2000                                                                                                    |           | Otr 4, 2000 |                                   | Qtr 1, 2001 |  | Otr 2, 2001 |             |
|-----------|--------------------------|---------------------------|-----|----------------------------------------------------------------------------------------------------|-----------|-------------|-----------------------------------|-------------|--|-------------|-------------|
|           |                          |                           | lun | . ISop                                                                                                    |           |             | Oct   Nov   Doc   Jan   Feb   Mar |             |  |             | ApriMay Jun |
|           |                          | PEKERJAAN PERSIAPAN       |     | a mentang di pertempat di sebelah sebagai sebagai di sebagai di sebagai di sebagai di sebagai di sebagai di se                                                                                                    |           |             |                                   |             |  |             |             |
| 2         |                          | <b>E. PEK. POHDASI</b>    |     |                                                                                                    |           |             |                                   |             |  |             |             |
|           | $\overline{\phantom{a}}$ | A. PEK TANAH              |     | <b>I-Project Manager Site Operation Manager, Site Admini</b>                                                                                                    |           |             |                                   |             |  |             |             |
|           | 囨                        | <b>B. PBK BETON</b>       |     |                                                                                                    | Kayın 121 |             |                                   |             |  |             |             |
| ∴ 5       |                          | <b>G PEK, STRUKTUR</b>    |     |                                                                                                    |           |             |                                   |             |  |             |             |
| - 6       |                          | <b>E.A. STRUKTUR ATAS</b> |     |                                                                                                    |           |             |                                   |             |  |             |             |
|           | 77 J                     | A1. LANTAI DASAR          |     | 7.38744                                                                                                    |           |             |                                   |             |  |             |             |
| . 8       | 53                       | A2.LT <sub>2</sub>        |     | <b>The Contract Contract of the Contract Of The Contract Of The Contract Of The Contract Of The Contract Of The Contract Of The Contract Of The Contract Of The Contract Of The Contract Of The Contract Of The Contract Of The </b> |           |             |                                   |             |  |             |             |
| $\cdot$ 8 | Ξ                        | A3. BAJA: ATAP RISTUDIO   |     |                                                                                                    | 238.32    |             |                                   |             |  |             |             |
| 10        | 79 M                     | A4 BAJA: ATAP CANOPY      |     |                                                                                                    |           |             |                                   |             |  |             |             |

Gambar 3.1. Bagan Gantt

Keuntungan menggunakan **Gantt Chart:**

- 1. Meskipun berisi sejumlah besar informasi, **Gantt Chart** mudah untuk dimengerti.
- 2. Sementara memerlukan pembaharuan yang berulang-ulang ( seperti metode pengendalian / penjadualan yang lain ), **Gantt Chart** mudah untuk ditangani sepanjang keperluan kegiatan tidak berubah atau tidak ada penggantian jadual secara menyeluruh.
- 3. **Gantt Chart** menyajikan gambar yang jelas dari status proyek yang bersangkutan.
- 4. **Gantt Chart** sangat mudah dibuat / dibentuk tanpa harus menggambar diagram PERT terlebih dahulu, karena ada hubungan yang erat antara network CPM / PERT dan **Gantt Chart.**
- 3.1.2 **Program Evaluationand Review Technique {** PERT )
- 3.1.2.1. Umum

PERT sebenarnya dikembangkan sebagai suatu teknik untuk mengevaluasi rencana-rencana dan jadual yang dibuat, tetapi kegunaannya tidak terbatas pada hal tersebut. PERT dapat juga digunakan sebagai teknik perencanaan dan penjadualan. Teknik PERT untuk estimasi waktu menyediakan cara untuk menangani beberapa ketidakpastian dalam estimasi waktu yang dikaitkan dengan pelaksanaan berbagai jenis aktivitas. PERT lebih berorientasi keterjadinya peristiwa ( **event oriented).**

Ada dua konsep yang harus diperhatikan sehubungan dengan PERT :

- 1. Event : Suatu event ( kejadian ) adalah suatu keadaan yang terjadi pada saat tertentu.
- 2. Aktivitas : Suatu aktivitas adalah pekerjaan yang diperlukan untuk menyelesaikan suatu kejadian.

Dalam jaringan PERT, kejadian biasanya dilukiskan dalam bentuk lingkaran, dan aktivitas-aktivitas dilukiskan dalam bentuk tanda panah yang menghubungkan dua buah lingkaran. Gambar 3.2 menggambarkan dua event yang dihubungkan oleh satu aktivitas. Event-event ini diberi nomor agar kita dapat membedakannya. Tiap-tiap event menggambarkan titik waktu tertentu; event 1 dapat menggambarkan titik waktu ( pekerjaan dimulai ), dan event 2 dapat menggambarkan titik waktu ( pekerjaan selesai). Tanda panah atau aktivitas yang menghubungkan kedua event ini menggambarkan pekerjaan yang sesungguhnya dikerjakan; ia menggambarkan waktu - yaitu waktu yang dibutuhkan untuk merencanakan dan melaksanakan pekerjaan yang sebenarnya.

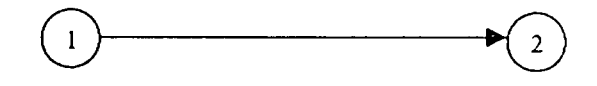

Gambar 3.2. Dua event yang dihubungkan oleh satu aktivitas

Berikut ini diberikan dua definisi resmi antara event dan aktivitas yang dipergunakan dalam PERT :

*Suatu* event adalah suatu keadaan yang terjadi sekctika itu juga pada titik waktu tertentu, tctapi keadaan itu sendiri tidak membutuhkan waktu atau sumber daya.

*Suatu aktivitas* adalah bagian darisuatu proyek kerja, yang membutuhkan waktu dan sumber daya untuk menyelesaikannya.

#### 3.1.2.2. Penggunaan waktu dalam PERT

Dalam PERT, waktu menjadi dasar ukuran : mengenai waktu yang diperlukan oleh suatu proyek, untuk menentukan berapa lama keterlambatan atau lebih cepat dari rencana semula pada titik tertentu, serta untuk mengetahui pekerjaan apa yang terdapat dalam suatu tingkat atau aktivitas proyek. Jelas bahwa waktu merupakan dasar variabel yang sangat penting dalam sistem perencanaan dan pengendalian PERT. Memang terdapat juga pertimbanganpertimbangan Iain dalam PERT selain soal waktu, tetapi waktu merupakan dasar ukuran mengenai pekerjaan yang dibutuhkan dalam suatu proyek.

Dalam PERT, ada tiga perkiraan waktu yang digunakan yaitu :

- 1. *Waktu yang paling optimis,* adalah perkiraan waktu yang mempunyai kemungkinan yang sangat kecil untuk dicapai, yaitu kemungkinan terjadinya hanya satu kali dalam 100. Perkiraan waktu ini menggambarkan waktu untuk dapat menyelesaikan suatu proyek, jika segala sesuatunya berjalan dengan lancar, tanpa persoalan-persoalan maupun cuaca yang tidak cocok, dan sebagainya. Hal ini sangat jarang terjadi, tetapi mungkin juga terjadi, jadi kemungkinannya adalah 1 dalam 100.
- 2. *Waktu yang paling pcsimis,* adalah suatu perkiraan waktu yang lain yang mempunyei kemungkinan sangat kecil untuk dilaksanakan; kemungkinan terjadinya juga hanya satu dalam 100. Perkiraan waktu ini menggambarkan

waktu yang akan dibutuhkan untuk menyelesaikan suatu aktivitas tertentu, jika terganggu oleh cuaca yang tidak cocok, kerusakan-kerusakan, nasib buruk dan sebagainya. Hal ini juga merupakan kejadian yang jarang, tetapi hal ini juga bisa terjadi. Jadi waktu ini juga harus diperhitungkan dalam pertimbangan-pertimbangan dan perhitungan-perhitungan.

3. *Waktu yang paling mungkin,* adalah waktu yang berdasarkan pikiran estimator, menggambarkan lamanya waktu yang paling sering akan dibutuhkan untuk menyelesaikan aktivitas tertentu.

Sekarang menyusul beberapa komentar mengenai perkiraan waktu ini. Perkiraan waktu yang paling optimis biasanya dinyatakan oleh huruf a, waktu yang paling mungkin oleh huruf m, dan waktu yang paling pesimis oleh huruf b. Mengenai waktu yang paing pesimis ini, biasanya tidak diperhitungkan kemungkinan-kemungkinan banjir, kebakaran dan Iain-Iain. Walaupun hal-hal ini mungkin terjadi, kemungkinan terjadinya adalah kurang daril dalam 100.

Setelah ketiga perkiraan waktu dibuat, maka ketiganya harus digabungkan menjadi suatu nilai waktu tunggal yang dapat dipergunakan. Hal ini dilakukan secara aljabar dengan mempergunakan rumusan rata-rata dibobot yang diciptakan para ahli statistik. Walaupun rumusan tersebut tidak dibahas, tetapi dapat diterangkan mengenai mengapa rumusan akhirnya menjadi seperti apa yang akan diberikan disini.

Pertama-tama, dalam menghitung suatu rata-rata tidak akan diberi pertimbangan yang sama terhadap waktu yang paling pesimis dan waktu yang paling mungkin. Kemungkinan bahwa suatu proyek akan dapat diselesaikan pada waktu yang paling mungkin adalah jauh lebih besar jika proyek tersebut diselesaikan pada waktu yang paling pesimis. Oleh sebab itu waktu yang paling mungkin m harus dipertimbangkan jauh lebih besar dari waktu yang paling pesimis b.

Berdasarkan alasan yang sama, perkiraan yang diberikan pada waktu yang paling mungkin haruslah jauh lebih besar dibandingkan perkiraan terhadap waktu yang paling optimis.

Akhirnya, kemungkinannya adalah sama bagi proyek tersebut untuk selesai selambat waktu yang paling pesimis seperti kemungkinannya untuk dapat diselesaikan secepat waktu yang paling optimis. Oleh sebab itu nilai perkiraan terhadap kedua waktu tersebut adalah sama, yaitu a dan b dierikan perkiraan yang sama dalam rumusan aljabar. Rumusnya adalah :

$$
te = \frac{a + 4m + b}{6}
$$

di mana te = waktu yang diharapkan untuk suatu aktivitas, atau jangka waktu yang diharapkan.<sup>9</sup>

Rumusan ini meyatakan bahwa jangka waktu yang diharapkan untuk suatu aktivitas adalah sama dengan waktu yang paling optimis ditambah dengan 4 kali waktu yang paling mungkin ditambah dengan waktu yang paling pesimis, seluruhnya dibagi 6. Sebagaimana telah dinyatakan, untuk waktu yang paling mungkin diberikan nilai yang paling besar, tetapi waktu yang lain juga diberikan nilai walaupun lebih kecil, agar kemungkinan kecil bahwa waktu yang dibutuhkan untuk menyelesaikan proyek dapat terjadi pada waaktu yang paling pesimis atau sebaliknya tidak dilupakan.

3.1.2.3. Prinsip-prinsip dasar pembentukanjaringan pada PERT

- 1. Konsep dasar setiap jaringan PERT adalah hubungan antara aktivitas **event.** Pembentukan dimulai dengan penggabungan dua buah jaringan yang sederhana membentuk suatu jaringan yang sedikit lebih rumit. Inilah prosedur yang dilalui dalam pembentukan bagian-bagian jaringan ( **subnetwork )** yang lebih kecil yang dibutuhkan untuk dapat membentuk keseluruhan jaringan.
- 2. Konsep kedua yang berguna dalam mempersiapkan jaringan PERT adalah aktivitas tanpa waktu ( **Zero-lime activities** ). Ditempatkannya suatu aktivitas tanpa waktu dimaksudkan untuk menunjukkan urutan yang teratur ( yaitu aktivitas yang harus dikerjakan terlebih dahulu dan aktivitas yang dikerjakan kemudian ) dan menggambarkan ketergantungan suatu **event** pada **event** yang lainnya. Dan memang inilah fungsi aktivitas tanpa waktu. Secara formal, suatu aktivitas tanpa waktu dapat didefinisikan sebagai suatu aktivitas yang mencegah terjadinya suatu **event** sebelum suatu **event** lainnya terjadi.
- 3. Waktu tercepat yang diharapkan(Earliest **expected date )** Waktu tercepat yang diharapkan ( TE ) yaitu suatu konsep PERT yang berkenaan dengan waktu yang dibutuhkan untuk menyelesaikan pekerjaan tertentu.

Waktu tercepat yaang diharapkan untuk suatu **event** dihitung dengan cara menghitung jalur terpanjang yang terdapat antara **event** permulaan jaringan dengan **event** yang bersangkutan, yang dapat berupa **event** akhir ataupun **event-event** lainnya. Walaupun mungkin salah satu jalurnya dapat diselesaikan dalam waktu yang lebih singkat, tetapi pada akhirnya jalur terpanjanglah yang akan menentukan lamanya waktu tercepat yang dibutuhkan.

4. Waktu paling lambat yang diperkenankan ( TL )

Konsep waktu paling lambat yang diperkenankan ini dinyatakan dalam tanggal yang paling akhir, untuk terjadinya suatu **event,** tanpa mengganggu rencana tanggal selesainya suatu jaringan. Konsep ini dapat dinyatakan dalam suatu tanggal tertentu jika diketahui tanggal terjadinya **event** permulaan jaringan. Jika tidak, maka dinyatakan dalam jangka waktu yang paling lama yang mungkin terdapat, antara **event** permulaan jaringan dengan sesuatu **event** tertentu, tanpa menghambat selesainya jaringan sesuai dengan rencana.

Dalam menghitung TE, prosesnya adalah proses penambahan ( mencari jalur terpanjang yang terdapat antara **event** permulaan jaringan dengan **event** yang bersangkutan), maka dalam menghitung TL, prosesnya adalah proses pengurangan ( mencari jalur terpanjang yang terdapat antara **event** akhir jaringan dengan **event** yang bersangkutan ).

Dalam menghitung TE, jika terdapat dua jalur atau lebih yang menghasilkan nilai yang berbeda-beda, maka dipilih nilai yang paling besar. Sebaliknya dalam menghitung TL, jika terdapat dua jalur atau lebih yang menghasilkan nilai yang berbeda-beda maka dipilih nilai yang paling kecil.

## 5. Waktu luang **(slack )**

Maksud waktu luang disini adalah tepat seperti apa yang diartikan oleh namanya, yaitu waktu yang terluang. Secara praktis, waktu luang berarti lebih banyak kesempatan untuk bekerja, lebih sedikit hal yang harus dikhawatirkan dan kesempatan untuk memindahkan tenaga manusia, mesin-mesin atau pengawasan ( **supervision )** pada aktivitas lain yang terletak pada jalur kritis. Mengetahui event yang mempunyai waktu luang, sangat penting artinya bagi manajemen.

Waktu luang ditentukan oleh persamaan sebagai berikut:

$$
S = TL - TE
$$

Walaupun rumusan ini kelihatan agak formil, tetapi logika yang dikandungnya jelas sekali. Rumusan tersebut menyatakan bahwa jika diambil waktu yang paling lambat diperkenankan untuk menyelesaikan suatu **event** dan dikurangi dengan nilai waktu tercepat yang diperkenankan serta event tersebut dapat diselesaikan pada waktu tersebut, maka sisa waktunya adalah waktu luang atau surplus. Namun tidak semua waktu luang bernilai positif Ada waktu luang yang bernilai negatif yang berarti suatu event mengalami keterlambatan dan harus dikendalikan.

# 6. Jalur Kritis atau Lintasan Kritis ( **Critical path )**

Sebelumnya telah diterangkan bagaimana jalur terpanjang yang terdapat dalam suatu jaringan, menentukan waktu tercepat yang diharapkan untuk event akhir jaringan. Jalur terpanjang ini biasanya dinamakan jalur kritis. Jalur kritis adalah jalur dimana terdapat aktivitas-aktivitas yang paling banyak memakan waktu, mulai dari permulaan hingga akhir jaringan. Dan dalam suatu jaringan mungkin saja terdapat lebih dari satu jalur kritis.

Selanjutnya, jalur kritis dalam hubungannya dengan waktu luang adalah : suatu jalur yang nilai waktu luangnya secara aljabar adalah paling kecil.

#### 3.1.3. **Precedence DiagramMethod{** PDM )

PDM **{Precedence Diagram Method)** adalah jaringan kerja dengan kegiatan terletak di dalam node **{activity on node!AON),** sedangkan anak panah berfungsi menunjukkan hubungan antara node yang bersangkutan.

Berbeda dengan CPM maupun PERT, PDM mengenai adanya keterbatasan **{constraint)** antar kegiatan, karena dalam PDM menampung kemungkinan kegiatan boleh dimulai sebelum kegiatan yang mendahuluinya selesai 100%, maka dapat terjadi waktu penyelesaian proyek lebih pendek dibandingkan dengan metode CPM atau PERT.

**Constraint** tersebut antara lain :

- 1. Konstrain Selesai ke Mulai ( FS : **Finish to Start** ), suatu kegiatan dimulai setelah kegiatan yang mendahuluinya selesai.
- 2. Konstrain Mulai ke Mulai ( SS : **Start to Start),** suatu kegiatan mulai setelah kegiatan terdahulu mulai.
- 3. Konstrain Selesai ke Selesai ( FF : **Finish to Finish** ), suatu kegiatan selesai setelah kegiatan terdahulu selesai.
- 4. Konstrain Mulai ke Selesai ( SF : **Start to Finish ),** suatu kegiatan sclcsai setelah kegiatan terdahulu mulai.

Contoh : 3FS - 70%, yang artinya tugas akan dijalankan setelah tugas nomor 3 berlangsung sebanyak 30% ( 70% lagi akan selesai ) dan hubungan keduanya adalah **Finish to Start**

Disamping **constraint,** PDM juga mengenai istilah **lead** dan **lag. Lead** maksudnya adalah waktu mendahului, sedangkan **lag** adalah terlambat atau tertunda.

Penjelasan lebih lanjut adalah sebagai berikut:

a. Bila kegiatan (i) mendahului (j) dan satuan waktu adalah hari, dan digunakan konsep konstrain Selesai ke Mulai ( FS ), maka dapat dirumuskan :

> FS ( $i-j$ ) =  $a$  yang berarti kegiatan (*j*) mulai  $a$  hari, setelah kegiatan yang mendahuluinya (i) selesai. *a* disebut lag time.

Bila digunakan konstrain Mulai ke Mulai (SS), SS ( $i-j$ ) = b, berarti kegiatan (j) mulai setelah **b** hari kegiatan terdahulu (/') mulai, **b** disebut **lead time.**

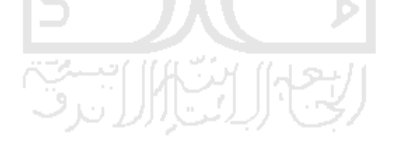

**Constraint** FS

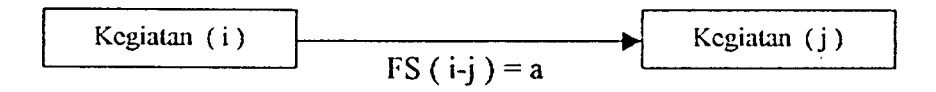

**Constraint** SS

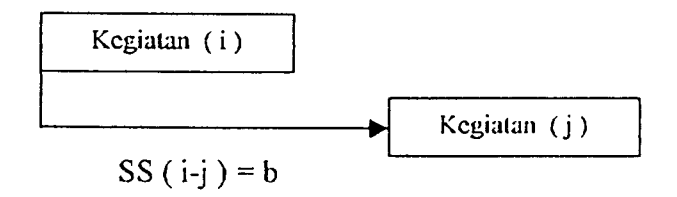

#### **Constraint** FF

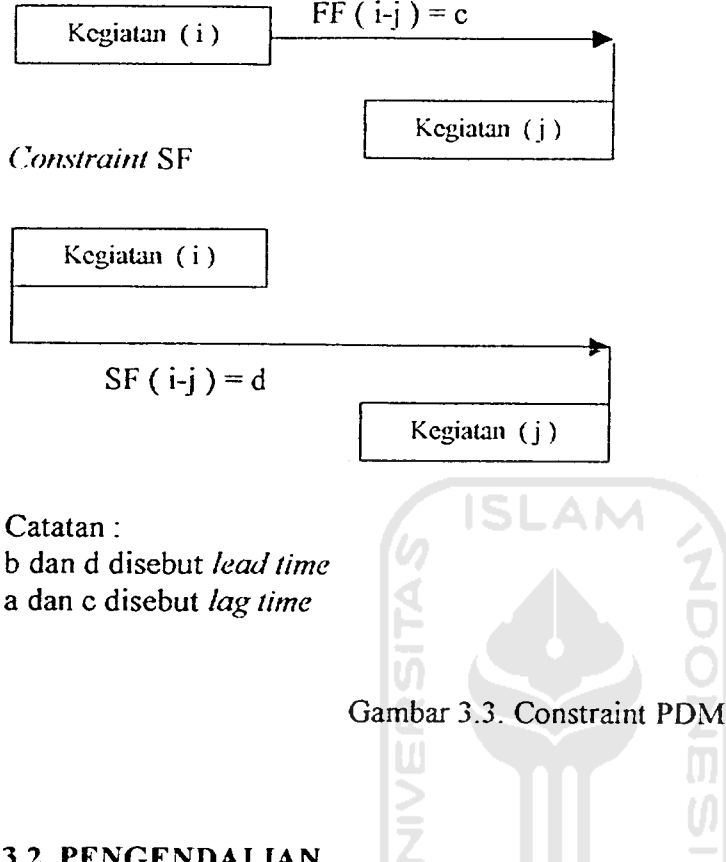

# 3.2. PENGENDALIAN

Tidak ada proyek yang direncanakan dengan menggunakan CPM, PERT atau metode lainnya dapat diselesaikan dengan hasil yang memuaskan jika hanya tahap perencanaan dan penjadualan saja yang dilakukan. Satu tahap tambahan perlu disertakan jika harus ada pengenalan terhadap perubahan alami dari proses konstruksi. Pengendalian, suatu kata, dengan kata lain untuk menentukan kualitas perubahan tersebut.

Tidak ada sistem yang mencapai potensi yang maksimum jika pclaksanaannya tanpa dikendalikan. Oleh sebab itu escnsi pengendalian menuntut suatu penggunaan prinsip-prinsip dan konsep-konsep jalur kritis secara

berkesinambungan, yang digunakan untuk pedoman pelaksanaan proyek. Rencana pengendalian harus memastikan bahwa proyek dilaksanakan secara ekonomis, mengetahui batas akhir ( **dead line )** penjadualan dan dengan perhatian terhadap pengadaan sumber daya.

Ada tiga objek utama yang harus dipenuhi rencana pengendalian yang baik untuk menyelesaikan proyek. Pertama dan utama, rencana harus secara akurat menggambarkan pekerjaan dan dapat disesuaikan dengan spesifikasi dan rencana konstruksi yang dirancang. Kedua, rencana harus memenuhi standar dari jadual yang dideteksi, dievaluasi dan diramalkan. Dan ketiga, rencana juga harus memuat ketentuan untuk tindakan koreksi berkala secara ekonomis yang menempatkan jadual tertinggal kedalam jajaran jadual yang diusulkan.

Ada beberapa metode yang digunakan sehubungan dengan pengendalian yang berkaitan dengan waktu, sumber daya yang akhirnya akan berpengaruh terhadap biaya proyek. Adapun metode-metode tersebut antara Iain :

3.2.1. Saling tukar sumber ( **interchanging resources )**

Pendekatan pertama yang dapat dilakukan adalah menghitung apakah ada waktu luang bagi salah satu event yang terdapat dalam jaringan tersebut. Jika ada, maka akan dimiliki ruang gerak atau waktu yang luang yang akan dapat memperpendek waktu yang dibutuhkan untuk menyelesaikan proyek tersebut. Dan tentu saja yang diperhatikan waktu luang yang bernilai positif.

Langkah selanjutnya menempatkan tenaga kerja/sumber dari aktivitas yang memiliki waktu luang tersebut ke dalam aktivitas yang terlctak pada jalur kritis. Penempatan tenaga kerja ini akan memperpendek waktu yang ada pada jalur kritis dan akan mengurangi waktu luang pada aktivitas yang tenaga kerjanya dipindahkan. Perpendekan waktu pada jalur kritis dan pengurangan waktu luang pada aktivitas yang bersangkutan biasanya memiliki nilai yang sama dan dilakukan hingga tingkat waktu yang dapat diterima.

Perlu diingat dalam penempatan sumber daya ini, bahwa sumber daya memiliki keahlian yang sama atau penempatan sumber daya pada aktivitas yang mempunyai sifat yang memungkinkan setiap pekerja dapat melaksanakan pekeriaan tersebut sama baiknya seperti pekerja lain.

Dengan metode ini, waktu yang dibutuhkan untuk menyelesaikan proyek akan berkurang dan memungkinkan untuk tidak menambah pengunaan sumber daya/tenaga kerja karena meggunakan tenaga kerja yang sudah tersedia.

# 3.2.2. Mengurangi spesifikasi teknis

Metode kedua yang dapat dipakai untuk mengurangi waktu yang dibutuhkan untuk menyelesaikan suatu proyek tertentu adalah pengurangan beberapa spesifikasi teknis yang meliputi proyek tersebut. Misalnya, jika salah satu syarat teknis untuk suatu proyek tertentu adalah bahwa cat harus dibiarkan mengering selama 3 hari sebelum diberikan lapisan cat yang berikutnya jika diinginkan untuk memberi dua lapis cat pada suatu bangunan tertentu.

Hal tersebut dapat digambarkan berikut ini:

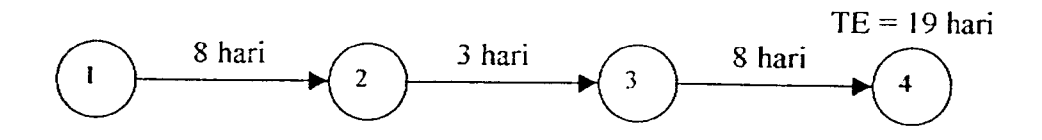

Gambar 3.4. Mencat suatu bangunan

Aktivitas 1-2 menggambarkan pekerjaan pencatan lapisan yang pertama, aktivitas 2-3 menggambarkan waktu untuk mengeringkan dan aktivitas 3-4 menggambarkan pekerjaan pencatan lapisan yang terakhir. Jika spesifikasi teknis tersebut dikurangi, misalnya hingga jarak waktu antara dua pencatan dikurangi menjadi 2 hari, maka TE untuk **event** akhir jaringan akan dapat dikurangi. Namun tidak semua spesifikasi teknis dapat dikurangi. Dalam kebanyakan hal, pengurangan spesifikasi teknis yang dapat dilakukan sangat terbatas. Sebagai contoh, suatu proses penuangan beton. Jika berdasarkan spesifikasinya, beton tersebut harus dibiarkan ( **set-up** ) selama 5 hari sebelum dapat memikul suatu beban, dan tanpa pertimbangan yang matang, spesifikasi teknisnya dikurangi menjadi 2 hari, maka hasilnya mungkin merupakan bencana bila beton ini kemudian dibebani dengan sesuatu.

#### 3.2.3. Mengubah susunan aktivitas

Penghematan waktu dapat dilakuan dengan cara mengubah susunan atau menyusun kembali struktur aktivitas yang terdapat dalam jaringan. Berikut ini contoh sederhana dari pengendalian produksi yang mcnerapkan prinsip menyusun dan merencanakan kembali jaringan PERT tertentu.

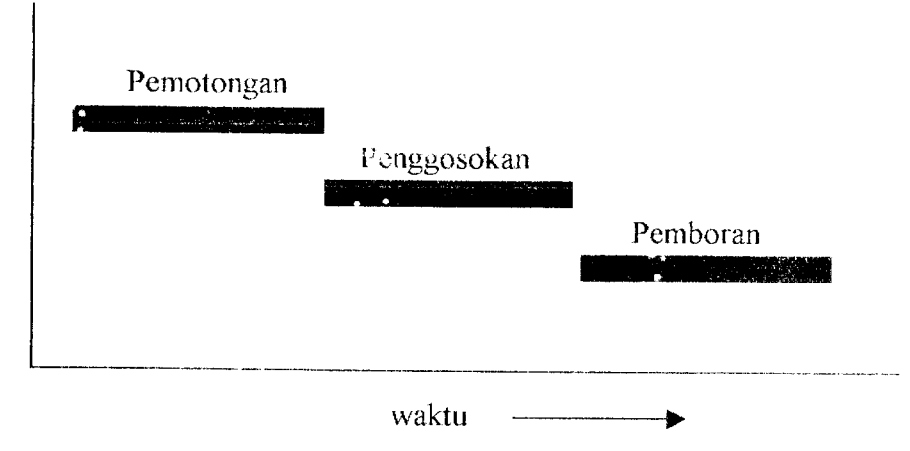

Gambar 3.5. Aktivitas-aktivitas yang mempunyai hubungan seri bagi kelompokkelompok yang terdiri dari 100 potong/unit.

A NA

Dimisalkan bahwa suatu bagian dari suatu barang jadi masih harus diproses lebih lanjut, yaitu melalui tiga operasi mesin lagi sebelum selesai seluruhnya. Jika bagian-bagian ini dikirimkan ke bagian mesin dalam kelompokkelompok yang terdiri dari 100 unit dan diinginkan ke-100 unit ini dikirimkan bersama-sama, maka prosesnya dapat digambarkan dalam suatu bagan seperti pada gambar 3.5. Dalam istilah PERT, aktivitas-aktivitas yang digambarkan demikian, dinamakan aktivitas yang mempunyai hubungan seri, yang berarti bahwa aktivitas yang satu harus diselesaikan terlebih dahulu sebelum aktivitas yang lainnya dapat dimulai.

Jika sudah ada beberapa unit yang selesai dipotong, apa salahnya jika langsung dikirim ke bagian penggosokan dan tidak lagi menunggu hingga seluruh kelompok yang terdiri dari 100 unit ini selesai diproses. Begitu juga untuk proses pemboran Aktivitas-aktivitas yang sudah mngalami perubahan susunan ini

digambarkan dalam gambar 3.6, dan menunjukan adanya penghematan waktu yang lumayan.

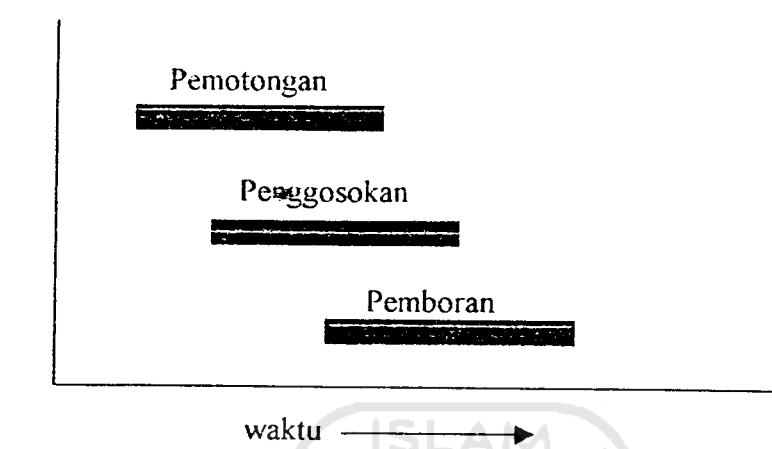

Gambar 3.6. Penyusunan kembali gambar 3.5 hingga aktivitas-aktivitasnya mempunyai hubungan seri-paralel.

Berdasarkan gambar 3.6 menurut istilah PERT, hal ini disebut sebagai tindakan pengubahan aktivitas-aktivitas yang mempunyai hubungan seri menjadi aktivitas-aktivitas yang mempunyai hubungan seri-paralel. Berarti bahwa sekarang aktivitas-aktivitas tersebut dapat berlangsung secara sejajar ( perlu diingat bahwa aktivitas tersebut berlangsung secara sejajar bukan serentak ). Aktivitas yang mempunyai hubungan seri-paralel adalah aktivitas-aktivitas yang dapat berlangsung secara sejajar, yaitu aktivitas-aktivitas yang berbeda-beda yang dapat beroperasi pada waktu yang sama.

Berikut ini contoh jika bagan sederhana tersebut dijadikan jaringan PERT, dan sebelunya ditentukan waktu yang sama untuk ketiga proses tersebut.

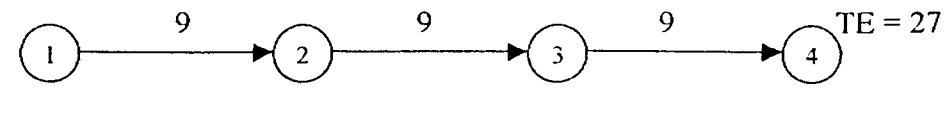

Gambar 3.7. Bentuk jaringan PERT dari Gambar 3.5

Pada gambar 3.7 ketiga aktivitas digambarkan dalam bentuk jaringan PERT sebagai aktivitas-aktivitas yang mempunyai hubungan seri. Aktivitas 1-2 merupakan kegiatan pemotongan dengan waktu 9 hari, 2-3 kegiatan penggosokan dengan waktu 9 hari dan 3-4 kegiatan pemboran dengan waktu 9 hari. TE untuk event akhir jaringan ( selesainya pemboran ) adalah jumlah seluruh jangka waktu yang diharapkan dari ketiga aktivitas tersebut, yaitu 27 hari. Selanjutnya adalah mengubah susunan jaringan tersebut menjadi susunan hubungan seri-paralel.

Langkah pertama adalah menentukan jangka waktu antara dimulainya proses pemotongan dan dimulainya proses penggosokan, begitu juga jangka waktu dimulainya proses pemboran. Dimisalkan jangka waktunya 2 hari. Hasilnya dalam bentuk jaringan yang baru sebagamana digambarkan dalam gambar 3.8 berikut ini.

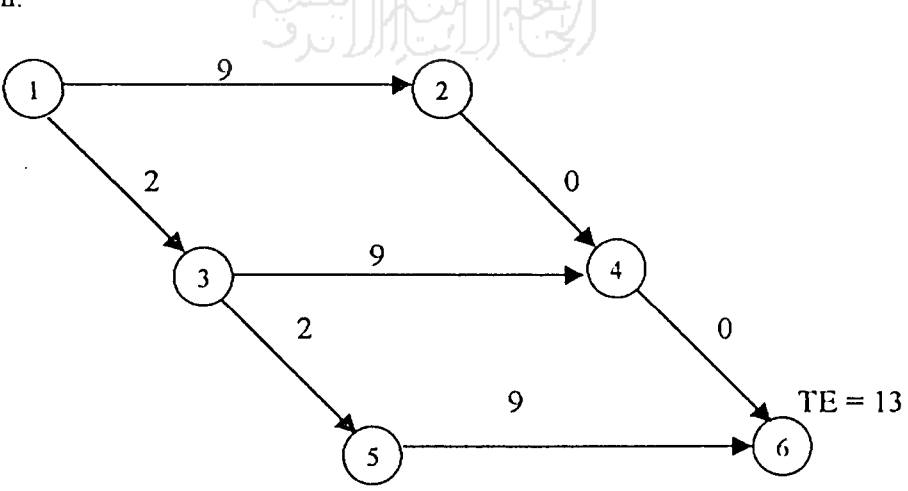

Gambar 3.8. Gambar 3.7 setelah perencanaan kembali

| Aktivitas | Keterangan                                                                                                    |  |  |  |  |  |
|-----------|----------------------------------------------------------------------------------------------------|--|--|--|--|--|
| $1-2$     | Pemotongan 100 unit                                                                                                    |  |  |  |  |  |
| $1-3$     | Jangka waktu 2 hari antara waktu aktivitas pemotongan (1-2)<br>dimulai<br>dengan waktu selesainya suatu jumalh yang cukup<br>banyak hingga aktivitas 3-4 (penggosokan) dapat dimulai. |  |  |  |  |  |
| $2 - 4$   | Aktivitas semu ( dummy ) atau aktivitas tanpa waktu yang<br>dipergunakan untuk menjaga keutuhan bentuk jaringan.                                                                      |  |  |  |  |  |
| $3-4$     | Penggosokan 100 unit                                                                                                    |  |  |  |  |  |
| $3 - 5$   | Jangka waktu 2 hari antara waktu aktivitas penggosokan (3-4)<br>dimulai dengan waktu selesainya suatu jumlah yang cukup banyak<br>hingga aktivitas 5-6 (pemboran) dapat dimulai.      |  |  |  |  |  |
| $5-6$     | Pemboran 100 unit                                                                                                    |  |  |  |  |  |
| $4 - 6$   | Aktivitas semu atau aktivitas tanpa waktu yang dipergunakan<br>untuk menjaga keutuhan bentuk jaringan                                                                                 |  |  |  |  |  |
|           |                                                                                                    |  |  |  |  |  |

Tabel 3.1. Keterangan aktivitas-aktivitas yang terdapat dalam Gambar 3.8

Diubahnya susunan aktivitas dari hubungan seri menjadi hubungan seriparalel memungkinkan untuk mengurangi TE untuk **event** akhir jaringan dari 27 hari menjadi 13 hari. Namun perlu diperhatikan bahwa tidak semua aktivitas yang dapat diubah susunannya dari hubungan seri menjadi hubungan seri-paralel.

Dalam **Microsoft Project,** metode PERT digunakan untuk menentukan durasi atau waktu pekerjaan karena durasi pekerjaan dihitung atau ditentukan berdasarkan tiga estimasi waktu.

Sedangkan PDM digunakan dalam menentukan ketergantungan antar kegiatan dengan hubungan menggunakan variasi **constraint.** Jadi, **Microsoft Project 4** menggunakan kombinasi dari metode-metode yang telah disebutkan di atas.

#### *3.3. PENGENALAN PROGRAM MICROSOFT PROJECT 98*

#### *3.3.1. Persiapan Menjalankan Program* **Microsoft Project 98**

3.3.1.1. Umum

Microsoft Project 98 merupakan suatu paket program sistem perencanaan proyek yang dapat membantu pemakainya dalam menyusun perencanaan **(scheduling)** suatu proyek. Dengan paket bantuan program ini seorang pengelola proyek akan dibantu dalam hal memperhitungkan jadwal waktu secara terperinci pekerjaan demi pekerjaan. **Microsoft Project** juga mampu membantu melakukan pencatatan dan pemantauan terhadap pemakaian sumber daya, baik yang berupa sumber daya manusia, peralatan-peralatan maupun biaya. Yang dapat dikerjakan oleh **Microsoft Project** antara lain ; mencatat kebutuhan tenaga kerja pada setiap sector pekerjaan, mencatat jam kerja pada pegawai, jam lembur dan menghitung pengeluaran sehubungan dengan ongkos tenaga kerja, memasukan biaya tetap pada setiap sector pekerjaan, menghitung total biaya proyek , serta membantu dalam mengontrol penggunaan tenaga kerja pada beberapa pekerjaan untuk menghindari terjadinya overalocation (kelebihan beban pada penggunaan tenaga kerja). Program ini juga mampu menyajikan laporan pada setiap posisi yang dikehendaki sesuai dengan perkembangan yang terjadi. Laporan yang dihasilkan bisa berupa visual, yaitu tampilan layar maupun hasil cetak melalui *printer*.

Dalam mengelola data masukan, **Microsoft Project** menggabungkan tiga metode manajemen yang telah kita kenal dalam Manajemen Konstruksi. Ketiga metode manajemen tersebut yaitu :

a. PERT ( **Program Evolution Review Technique )**

Yaitu metode yang memakai perhitungan peluang statistik dalam menghitung durasi proyek dan lebih banyak mengacu pada representasi gratis yang menggambarkan keterkaitan masing-masing tugas dalam proyek. Dalam **Microsoft Project** PERT digunakan untuk menentukan durasi kegiatan yang dihitung berdasarkan tiga estimasi waktu yaitu : **optimistic, pessimistic** dan **expected duration.**

**b. Gantt Chart**

Yaitu metode yang prinsipnya menggambarkan aktivitas pekerjaan ke dalam bentuk grafis dengan skala waktu.

c. PDM ( **Precedence Diagram Method )**

Yaitu jaringan kerja dengan kegiatan terletak di dalam node **{activity on node/AON),** dengan hubungan ketergantungan antar kegiatan menggunakan **STINEY IF** variasi **constraint.**

3.3.1.2. Hal yang dibutuhkan dalam menjalankan **Microsoft Project 98**

Agar program **Microsoft Project 98** dapat dijalankan degan baik , ada beberapa hal yang diperlukan yaitu :

a. **Hardware** (perangkat keras)

Komputer dengan **mikroprosesor 80486** atau yang lebih baik dengan RAM 4 **Mega Byte** ke atas, monitor VGA atau yang lebih baik **Hard Disk** dengan ruang kosong tidak kurang dari 14**MegaByte.**

b. **Software** (perangkat lunak)

Software pendukung untuk menjalankan **Microsoft Project 98** ini yaitu: DOS 3.3 **(Disk Operating System)** atau yang lebih baru, **Microsost Windows** 3.XX atau 95.

c. Pemakai **Microsoft Project** sebaiknya sudah mengenai prinsip penggunaan dan pengoperasian DOS dan **Windows,** dan akan lebih mendukung jika mengenai bahasa Inggris walaupun secara pasif, karena dalam pengoperasian program ini akan menjumpai pesan-pesan maupun fasilitasfasilitas bantuan dalam bahasa Inggris.

# *3.3.2. Istilah Penting Dalam Penggunaan* **Microsoft Project 98**

**3. JAY** 

**a. Project** (proyek)

Yaitu suatu rangkaian pekerjaan yang dapat dibuat jadualnya untuk mencapai suatu target tertentu.

**b. Task**

Yaitu suatu pekejaan yang merupakan bagian dari suatu proyek.

**c. Resources** (sumberdaya)

Yaitu semua sumber daya, baik berupa perangkat keras atau peralatan maupun perangkat lunak atau sumber daya manusia.

Tabel 3.2. Daftar Resource pada Resource Sheet

|               | Resource Name | Intiels | Max. Units | Std. Rate           | Accrue At Base Calendar |
|---------------|---------------|---------|------------|---------------------|-------------------------|
| 補             | Tukang Besi   | b       | 30         | Ro17,500kl Prorated | CEN                     |
|               | Con/ gali     |         | 25         | Rp17,500kd Prorated | CBN                     |
| $\frac{2}{3}$ | Kayu          |         | 40         | Rp17,500kd Prorated | CBN                     |
| $\frac{1}{4}$ | Batul pasang  |         | 30         | Rp17,500kl Prorated | CEN                     |

**ISLAM** 

### **d. Cost** (biaya)

Yaitu sejumlah uang yang dikeluarkan sebagai biaya terhadap penyelesaian suatu pekerjaan atau kegiatan, bisa berupa biaya tetap **{fixed cost)** maupun **variabel cost.**

Biaya ini dapat dihitung dalam satuan jam, harian, mingguan, bulanan maupun borongan

| N. | fask Name             | ixed Cost | Fixed Cost Accrual | Total Cost | Baseine    |     |
|----|-----------------------|-----------|--------------------|------------|------------|-----|
|    | PEKERJAAN PERSIAPAN   | RоО       | Prorated           | Rp0        | Ro)        | Rp0 |
|    | <b>S PEK, POHDASI</b> | ЮΝ        | Prorated           | Rp0        | RpO        | RpO |
|    | A. PEK TANAH          | RpO       | Prorated           | Rp0        | <b>RoO</b> | Rp0 |
|    | <b>B. PEK BETON</b>   | РxО       | Frorated           | RрÛ        | Rp0        | RpO |

**e. Duration** (durasi)

Yaitu waktu yang dibutuhkan untuk menyelesaikan suatu pekerjaan atau kegiatan . Dalam **Microsoft Project** dasar satuan waktu yang digunakan adalah sebagai berikut:

| Tabel 3.4. Satuan Waktu |                                  |
|-------------------------|----------------------------------|
| Singkatan               | Untuk satuan                     |
| m                       | Minute (menit)                   |
| ħ                       | Hour $(iam)$                     |
| d                       | Day (hari)                       |
| W                       | Week (minggu)                    |
| ed                      | Elapsed day (satu hari penuh)    |
| ew                      | Elapsed week (satu minggu penuh) |

/ **Calender** (kalender)

Penanggalan atau pengaturan satuan waktu, selain berpedoman pada penanggalan standar yang dapat dapat disesuaikan dengan rencana kerja, dalam penanggalan ini juga dapat dimasukkan hari-hari kerja, hari libur dan jam kerja yang kita tentukan sesuai dengan kebutuhkan.

**g. Predecessor**

Yaitu suatu task atau kegiatan yang harus dimulai atau selesai sebelum task atau kegiatan yang lain dimulai atau diakhiri.

Dalam suatu proyek, suatu kegiatan senantiasa saling berkaitan dengan kegiatan yang lain sehingga antara satu kegiatan dengan kegiatan yang lain mempunyai hubungan. Jika kegiatan B terkait dengan kegiatan A, maka kegiatan A dikatakan **Predecessor** bagi kegiatan B. **Predecessor** dinyatakan dengan noinor ID atau nomor bans dari kegiatan yang menjadi **predecessor** tersebut. Jadi jika kegiatan Aberada pada baris 2dan kegiatan B berada pada baris 3, maka pada kolom predecessor kegiatan B diisikan nomor baris kegiatan A, yaitu 2.

**h. Milestone**

**Milestone** berarti sebagai tonggak atau penanda. Suatu **milestone** biasanya diletakkan pada suatu posisi pekerjaan agar mudah diketahui.

/'. **Baseline**

Yaitu suatu patokan atau target dari suata proyek sehingga nantinya dapat dijadikan sebagai perbandingan dengan kenyataan yang diperoleh di lapangan. Jika suatu rencana proyek telah matang dan disetujui baik jadual maupun perkiraan biayanya, maka rencana tersebut dapat ditetapkan sebgai **baseline,**

**j. Tracking**

Yaitu pengisian data yang diperoleh di lapangan pada perencanaan yang telah dibuat **{baseline).** Setelah proses **tracking,** dapat dibandingkan apakah rencana yang dibuat sesuai dengan apa yang diperoleh di lapangan atau tidak.

**k. Gantt Chart**

Yaitu suatu cara untuk menampilkan grafik, dimana pada layar ditampilkan grafik batang horisintal yang menggambarkan setiap pekerjaan dengan masing-masing durasinya.

Posisi batang horizontal menggambarkan periode waktu, dimana skala waktunya ditunjukkan dengan tanggal dan nama bulan di bagian atas

grafik tersebut. Batang-batang horizontal ini juga mampu menggambarkan hubungan antara pekerjaan yang digambarkan dengan rangkaian garis dan ujung panah yang menunjukkan arah hubungan , serta menampilkan nama sumber daya yang ditugaskan pada pekerjaan tersebut.

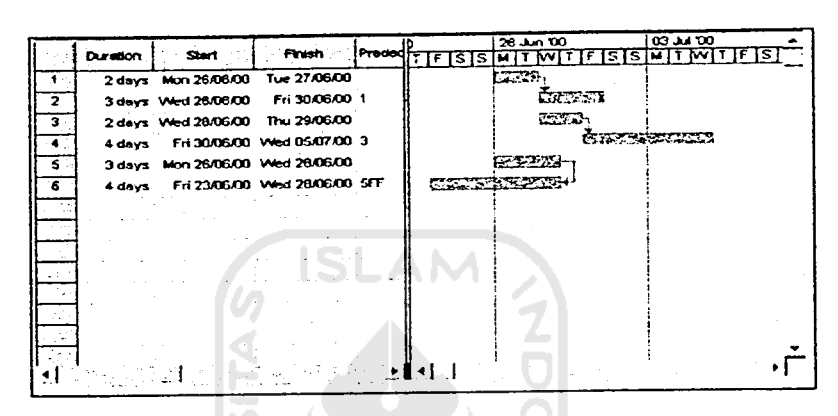

Gambar 3.9. Gantt Chart

#### /. **PERT Chart**

Yaitu gambaran dari suatu jaringan kerja, dimana masing-masing pekerjaan diwakili oleh sebuah kotak yang disebut **node.** Pada **Micrososft Project, node** ini berisikan informasi dasar mengenai pekerjaan yang bersangkutan, yang meliputi nama pekerjaan , nomor ID, tanggal mulai dan tanggal selesai. Untuk lebih jelasnya dapat dilihat pada gamba berikut *ini:*

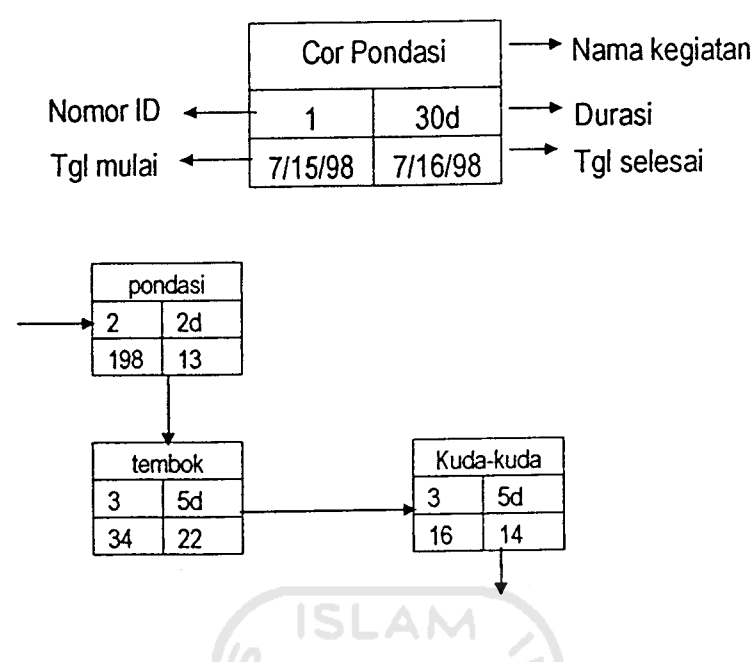

Gambar 3.10. PERT Chart

*3.3.3. Langkah-langkah Penjadualan Proyek dan Pengendalian Sumber daya* **dengan** Microsoft Project

Langkah-langkah penggunaan**Microsoft Project 98** dalam perencanaan dan

penjadualan proyek secara umum adalah sebagai berikut:

- 1. Pengumpulan data atau informasi.
- 2. Pembuatan kalender kerja.
- 3. Pemasukan nama jenis-jenis pekerjaan pada kolom task name.
- 4. Pengisian durasi dari masing-masing jenis pekerjaan.
- 5. Pengisian sifat ketergantungan antara satu kegiatan dengan kegiatan lainnya.
- 6. Penyusunan daftar sumberdaya dan proses penugasan masing-masing sumber daya kepada masing-masing pekerjaan.
- 7. Penyusunan biaya yang dibutuhkan dan memasukkan biaya tersebut pada masing-masing pekerjaan.
- 8. Pencetakan laporan.
	- **a. Gantt Chart,**
	- b. **Cost Report,**
	- c. Daftar Sumber daya, dll.

Adapun untuk lebih jelasnya masing-masing langkah dapat diuraikan sebagai berikut:

1. Pengumpulan data / informasi SLAM

Data / informasi yang dibutuhkan adalah data yang bersifat mewakili penjadualan proyek secara garis besar (yang sesuai dengan bestek), seperti kapan dimulainya proyek, kapan rentang waktu yang disyaratkan untuk menyelesaikan proyek, sumber daya yang dibutuhkan (manusia, alat, bahan dan biaya).

2. Pembuatan kalender kerja

Langkah pertama dalam menyusun kalender kerja adalah menentukan hari kerja dan hari libur proyek, setelah itu baru ditentukan jam kerja dan jam istirahat masing-masing hari kerja tersebut. Hari kerja proyek ditentukan secara umum dari hari Senin sampai Sabtu, dan hari-hari libur proyek biasanya disesuaikan dengan hari-hari libur yang terdapat pada penanggalan umum, seperti Hari Raya Idul Fitri, Tahun Baru dan Iain-Iain.

3. Pemasukan nama jenis-jenis pekerjaan pada kolom task name

Proses pemasukan nama jenis-jenis pekerjaan adalah sebagai berikut:

- a. Ketik pekerjaan-pekerjaan yang telah disusun pada kolom task name mulai dari baris pertama.
- b. Klik tombol enter untuk memasukkan hasil ketikan tersebut maka sel aktif akan berpindah ke baris berikutnya secara otomatis.
- 4. Pengisian durasi dari masing-masing jenis pekerjaan

**Microsoft Project** menggunakan satuan waktu **minute** (menit), **hour** (jam), **day** (hari) dan **week** (minggu) selain itu juga ada istilah **elapsed day** (hari penuh), dimana satu hari tidak lagi dihitung 8 jam tapi 24 jam kerja dan **elapsedweek** berarti seluruh minggu yang dihitung 7 hari penuh**@** 24 jam . Cara pengisian durasi adalah sebagai berikut:

- a. Letakkan *pointer* pada *field duration* pekerjaan yang hendak diisikan durasinya
- b. Ketik jumlah durasi yang diikuti dengan singkatan nama satuan durasi.
- 5. Pengisian sifat ketergantungan antara satu kegiatan dengan kegiatan lainnya Langkah untuk menentukan jenis hubungan pekerjaan adalah
	- 5.1. Aktifkan **Gantt Chart** bila belum tampil.
	- 5.2. Klik ganda garis hubung tugas-tugas yang akan ditentukan jenis hubungannya, maka akan tampil kotak dialog yang menyediakan jenisjenis hubungan, yaitu:
		- a. **Start-to-slarl** (SS), yaitu kedua pekerjaan akan dimulai secara bersamaan.
		- b. Finish-to-finish (FF), yaitu kedua pekerjaan akan berakhir secara bersamaan.
- c. **Finish-to-start** (FS), yaitu pekerjaan baru boleh dimulai jika pekerjaan lain sudah selesai.
- d. **Start-to-fmish** (SF), yaitu pekerjaan baru boleh diakhiri jika pekerjaan lain dimulai.
- e. **None,** yaitu kedua tugas tidak saling berhubungan.

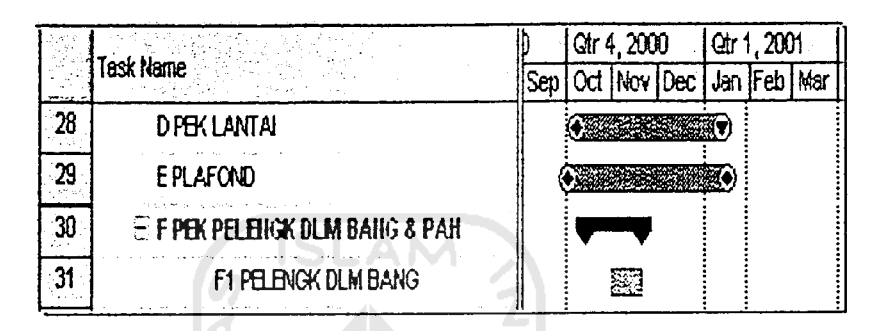

Gambar 3.11. Macam hubungan pekerjaan.

6. Penyusunan daftar sumber daya dan proses penugasan masing-masing sumber daya kepada masing-masing pekerjaan

Langkah pertama adalah mempersiapkan daftar sumber daya pada **Resource Sheet** yaitu dengan cara :

- a. Dari menu **view** klik **Resource Sheet** sehingga muncul sebuah formulir pengisian data sumber daya dengan fasilitas pengisian data sebanyak 10 kolom.
- b. Isikan nama-nama sumber dayanya **{Resource name)**
- c. Isikan kode nama **{Initial)**
- d. Isikan kelompok sumber daya **{Group)**
- e. Jumlah sumber'daya **{Max. Unit)**
- f. Besar gaji **{Std. Rate)**
- g. Besar gaji lembur **{Ovt. Rale)**
- h. Gaji sumberdaya untuk sekali pemakaian **{Cost/Use)**
- i. Besar penambahan **{Accrue at)**
- j. Isikan kalender yang dipakai **(Base Calender)**

Setelah **Recource Sheet** selasai kemudian proses penugasan sumber daya pada tiap pekerjaan melalui **Resource Assignment** yang caranya sebagai berikut:

- a. Letakkan **pointer** pada **Gantt Chart view,**
- b. Klik icon **Resource Assignment** sehingga muncul kotak dialog **Resource Assignment,**
- c. Ketik nama pada kotak **Name** dan jumlah pada kotak **Units,** pada kotak dialog bisa diisi personil maupun perkakas, lalu klik tombol **Enter** (centang di sebelah kiri **Resource),**
- d. Klik tombol **Assign,** lanjutkan memilih **Resource** yang lain.
- e. Klik **Close.**
- f. Jika terjadi kesalahan dalam memasukkan nama **Resource,** maka ada tombol untuk mengganti **{Replace)** dan membuang **{Remove),** kemudian klik ganda kotak **Name-nya.** maka akan muncul kotak dialog **Resource Information,**
- g. Setelah melakukan pengisian klik **OK,** lalu tombol **Close** pada kotak dialog penugasan.
- 7. Penyusunan biaya yang dibutuhkan dan memasukkan pada masing-masing pekerjaan.

Langkah-langkahnya sebagai berikut :

- a. Dari menu **View,** pilih **Gantt Chart,**
- b. Dari menu **View,** pilih **Table** lalu **Cost,** maka akan muncul kotak dialog tabel biaya,
- c. Pada kotak **Fixed Cost,** isikan besar biaya yang diperlukan,
- d. Klik **Enter.**

Sedangkan untuk pengontrolan biaya, langkahnya sebagai berikut:

- 1. Dari menu View, pilih Resource Sheet,
- **2.** Pilih sumber daya yang ditangani,
- 3. Klik tombol **Resource Information,**
- 4. Klik tab **Costs,** pilih **Cost accrual,** pilih metode penambahannya.

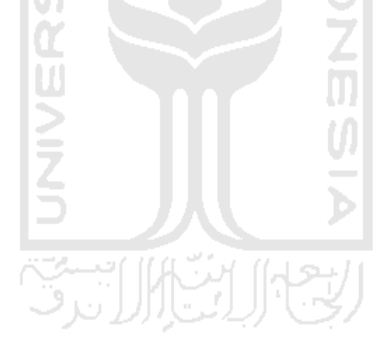

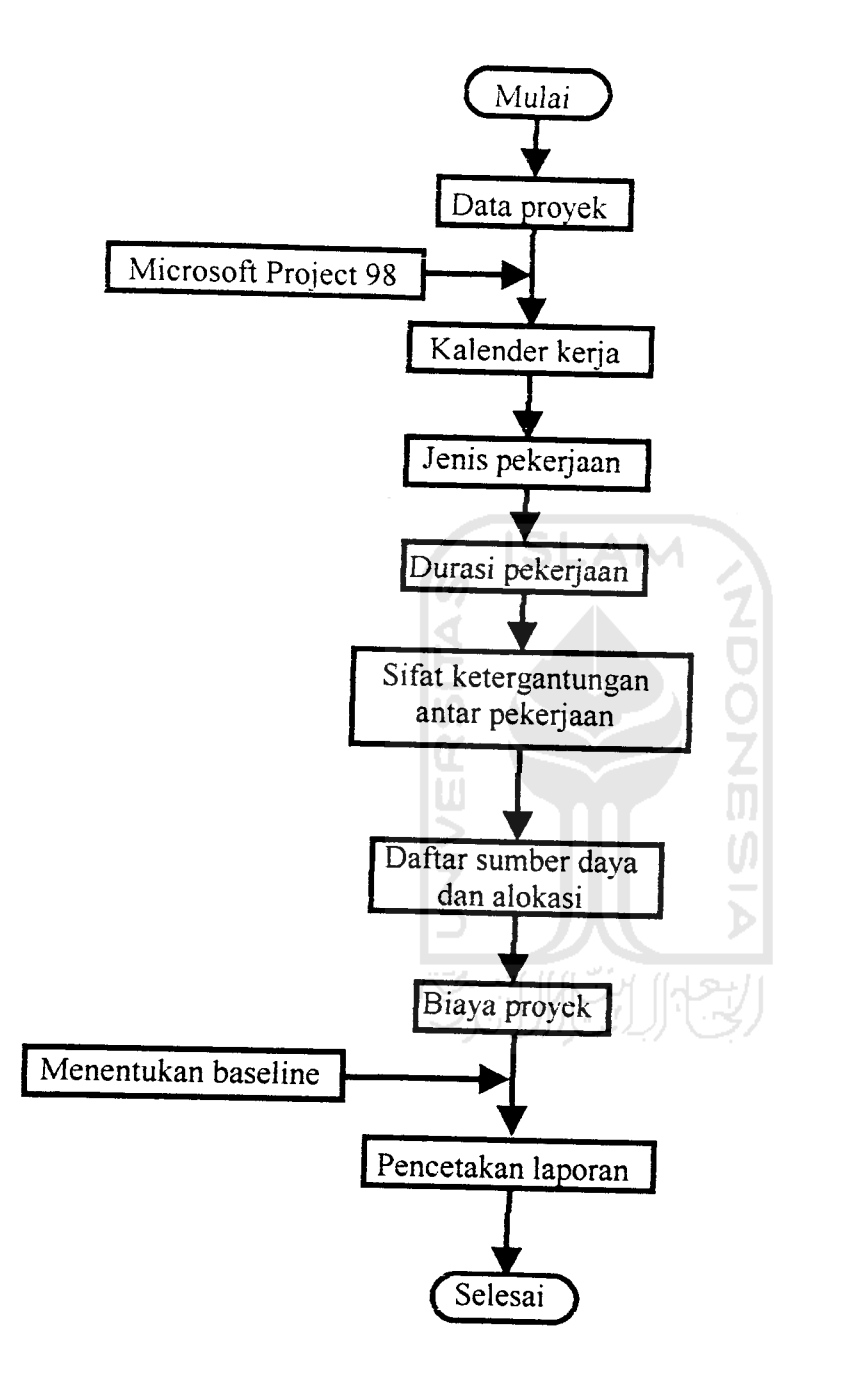

Gambar 3.12. **Flow Chart** Pengoperasian **Microsoft Project** 98